## **OPTION 01 Do a simple search**

At the top of the page, type in a title, subject, instructor, or keyword and click Search.

# **How to Find Different**

# **Types of Courses**

### **Helpful Filters to Use Subject**

Here, you can type in a particular academic department or program (ex: Sociology, Mathematics, etc.)

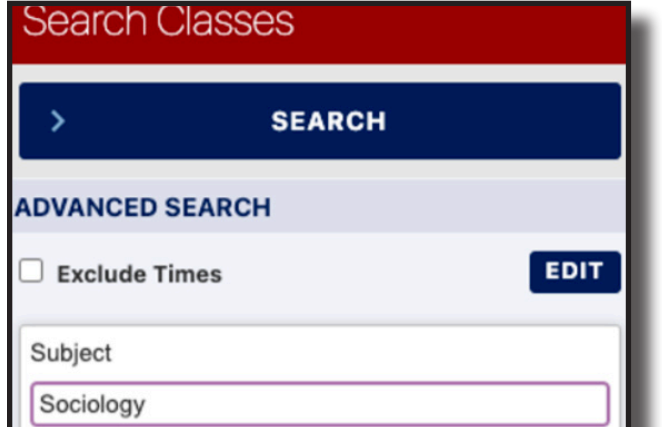

### **Level Undergraduate**

This will show only classes that count towards the Bachelor's degree

### **Class Status: Open Classes**

This will show only classes with open seats.

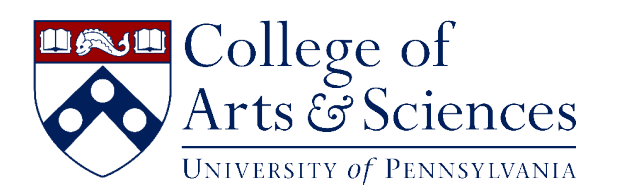

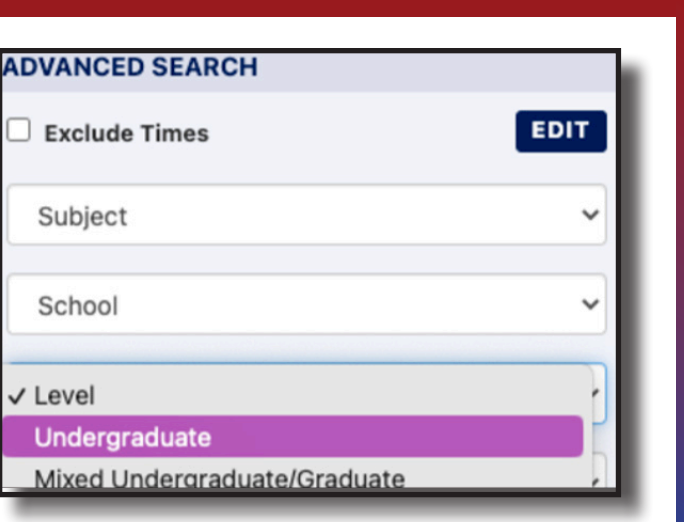

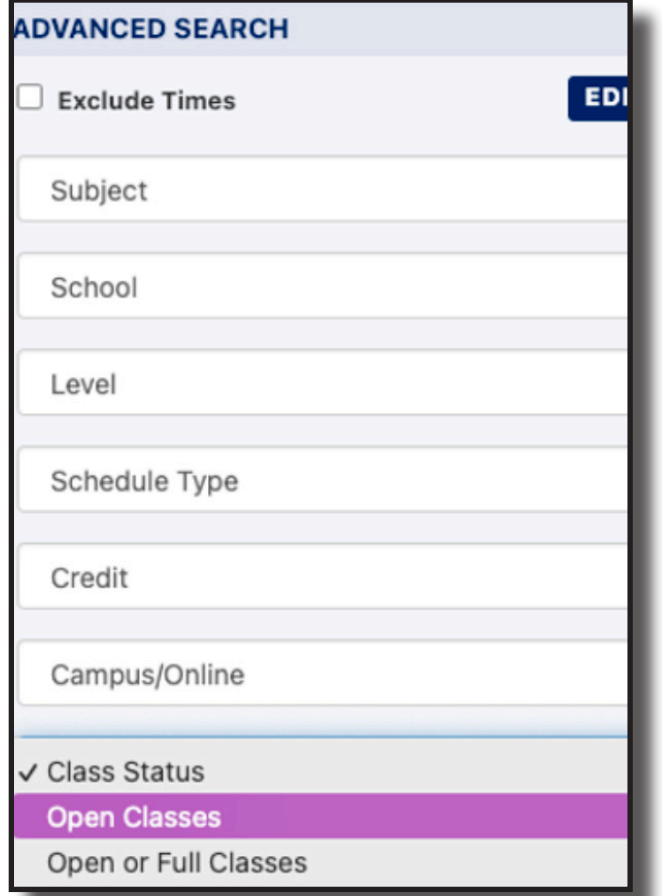

#### **OPTION 02**

## **Use the Advance Search option**

below Primary Cart to identify courses.

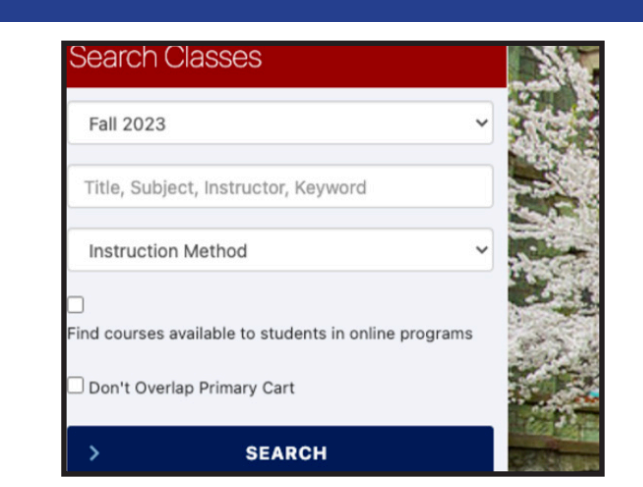

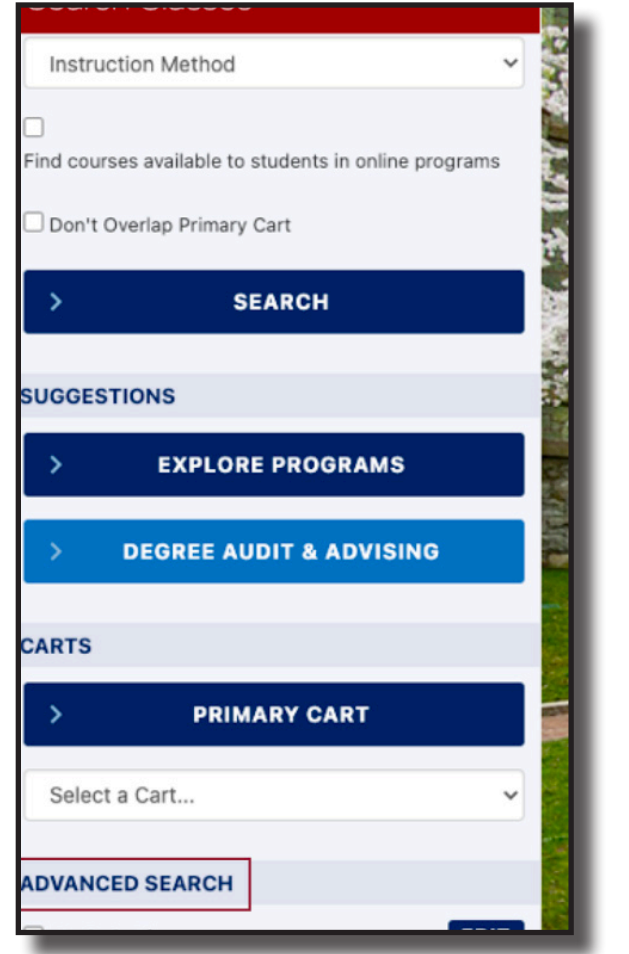

Use the various Search features in Path@Penn to identify courses of interest as you explore and ultimately build your schedule requests.